## **Excel Gleicher Inhalt für Zellen**

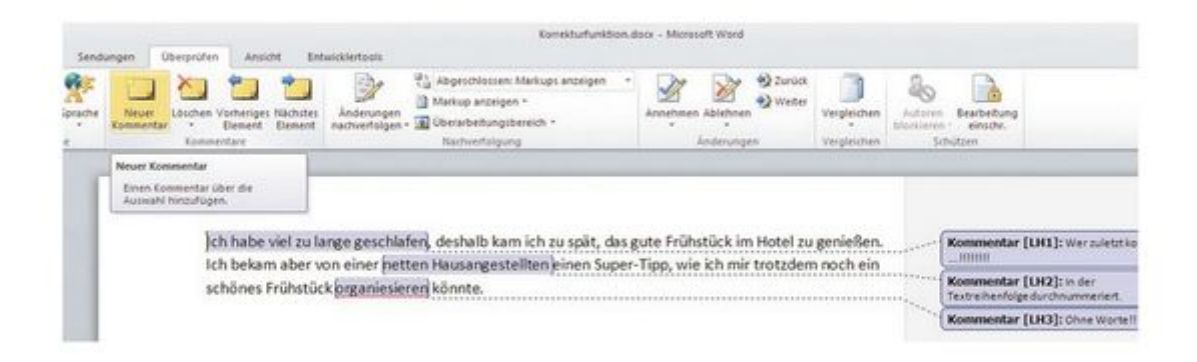

## [vergrößern](http://img3.pc-magazin.de/Excel-f960x960-ffffff-C-b5b8f337-81223380.jpg)

© Microsoft Kommentareinträge erleichtern die Korrektur eines Dokumentes.

Egal, ob in einem zusammenhängenden Bereich oder verteilt über das Arbeitsblatt, gleiche Inhalte lassen sich ohne viel Aufwand in mehrere Zellen gleichzeitig eingeben. Markieren Sie den jeweiligen zusammenhängenden Bereich. Einzelne, verteilte Zellen oder nicht zusammenhägende Bereiche markieren Sie mit der Maus und gleichzeitig gedrückter "Strg"-Taste. Sind die **Zellen sichtbar markiert**, dann tragen Sie den Begriff, der in allen markierten Zellen stehen soll in das Formelfeld über der Tabellenstruktur ein (Eingabefeld neben "fx"). Dann drücken Sie die **Tastenkombination** "Strg + Enter". Alle zuvor markierten Zellen oder Zellbereiche erhalten den gleichen Eintrag.